Step 1: Open **Union Bank Kendriya Vidyalaya eremit website**: Type in web browser

## **<https://epay.unionbankofindia.co.in/kvfee/default.aspx>**

Step 2: Type your **Student Unique Identification (ID**). You can get this ID from your child class teacher. After typing ID type date of Birth in DD/MM/YYYY mode. See the below image. Captcha to be type. See the the code shown in your browser. Type the characters as it is. It is case sensitive. Type capital letters, small letters and numbers as captcha given. Press Login after completing the details.

## **What is Student Unique ID?**

Student Unique ID is a fifteen digit number mentioned in the challan copy. It is a system generated number based on the student's information fed by the Kendriya Vidyalayas into the system database {One time.. It wont change in future}.

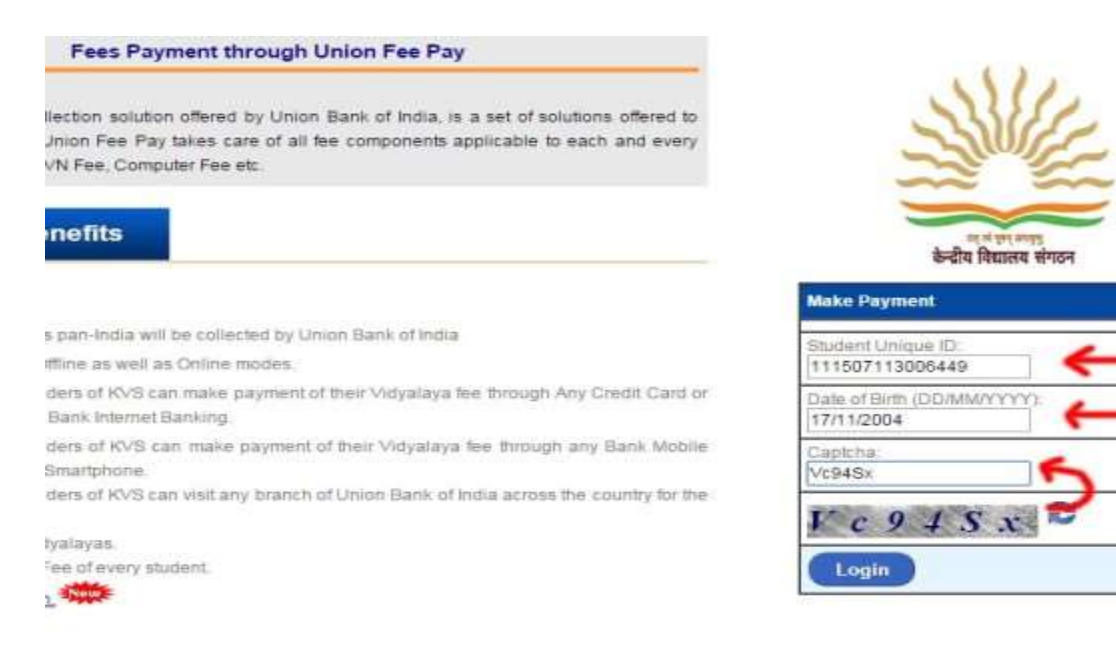

Step 3:You will see your child Name, Date of Birth, Class and Scool Name in this page. Press Make Payment link. Shown below:

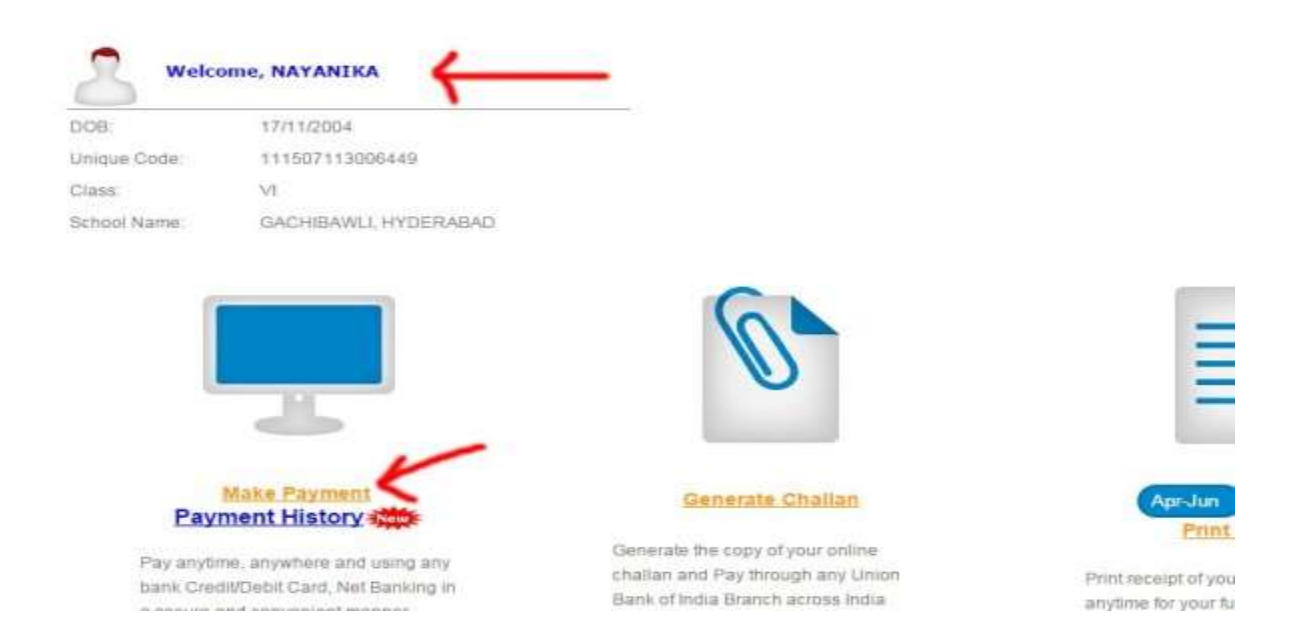

Step 4: After Clicking on Make Payment link, you will see the below page. Go to bottom of the page. It shows total amount to be paid. If you have to pay late fee. It calculates with number of days late fee.

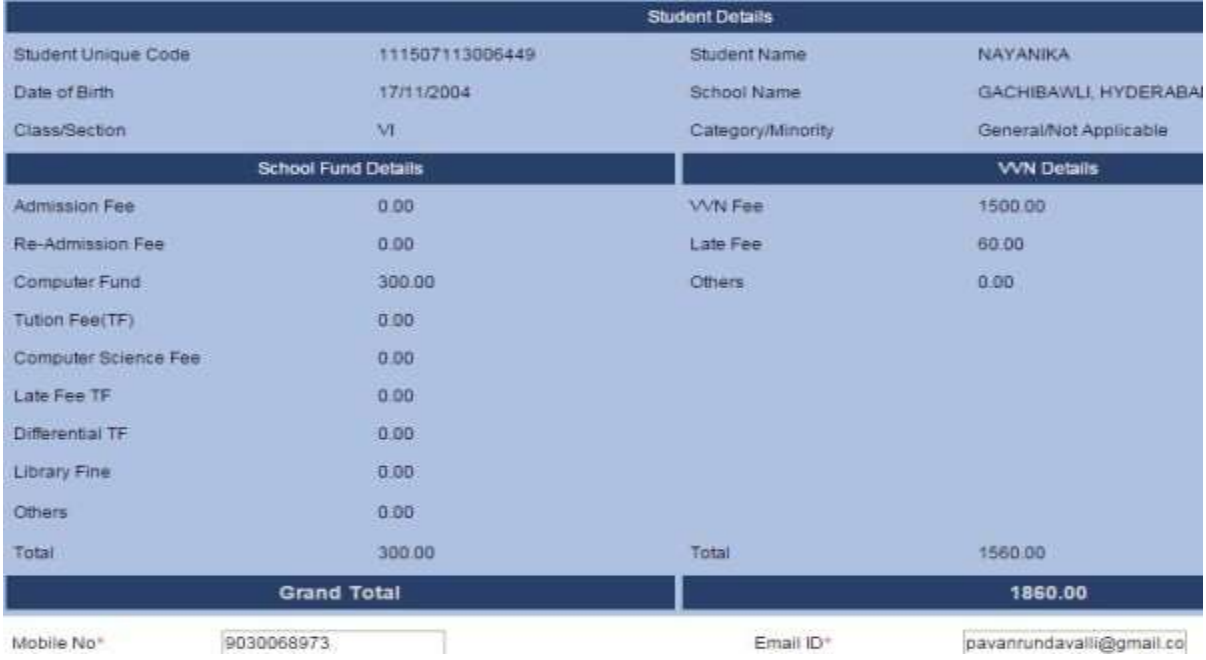

Step 6: See the total amount, which includes all fees. This is your total payment due. Press Make Payment link at the bottom. This page shows your contact number and email id.

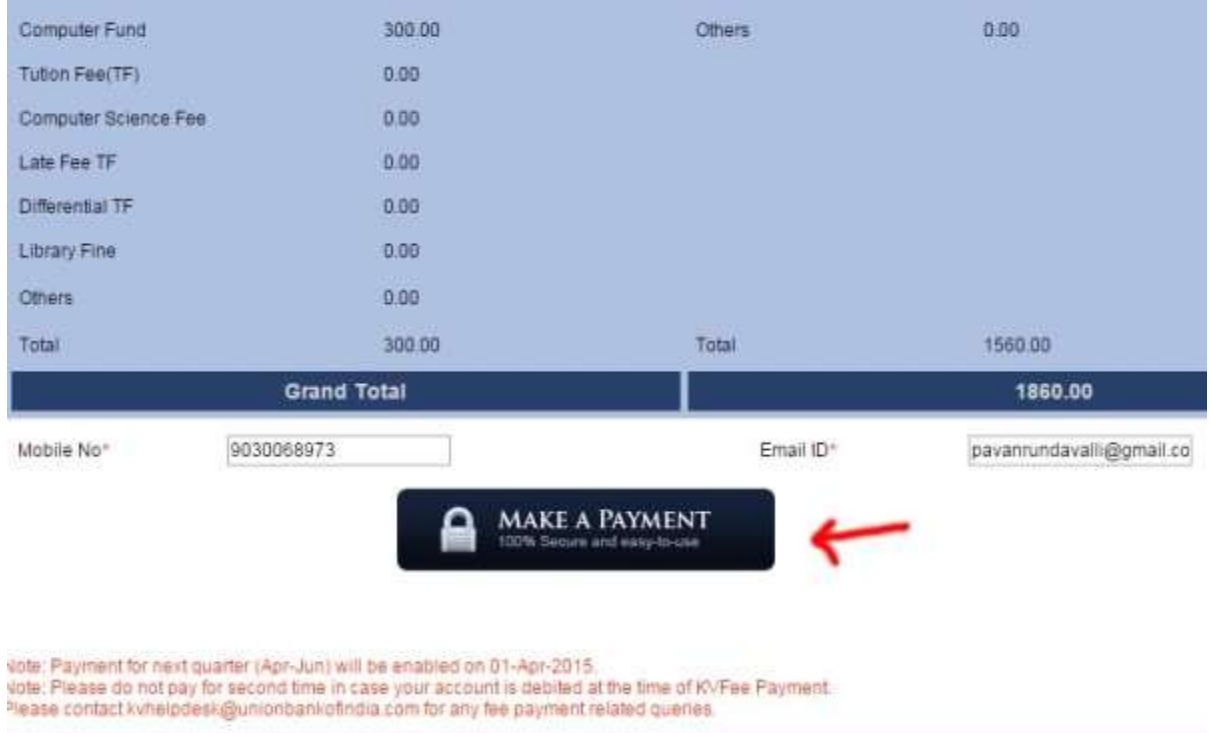

Step 7:After pressing on make payment link. You will see the below page. Select the payment mode. Credit Card, Debit Card, Debit Card+ATM PIN, Internet Banking.

Herewith i selected Pay by ATM Cum Debit Card mode.

It asks the bank. Choose your bank. It shows drop down menu. Select from the menu. If your bank is not in the list, go to another mode.

## Credit Card Pay using Debit Card Merchant N Kendriya V Debit Card Pay by ATM-cum-Debit Card (Use your ATM PIN) Fee Collec Debit Card + ATM PIN Please select your bank from the list below. Payment Am Internet Banking 猾 Select Bank VIS C Pay by **VISA Consumer COVER (Use your VEVIMSC password)** Pay by RuPay **Make Payment** Cancel

Step 8: Union Bank system generates KVB Fee Payment Receipt. Take its print out. Hand over the printout to school teacher and school copy.

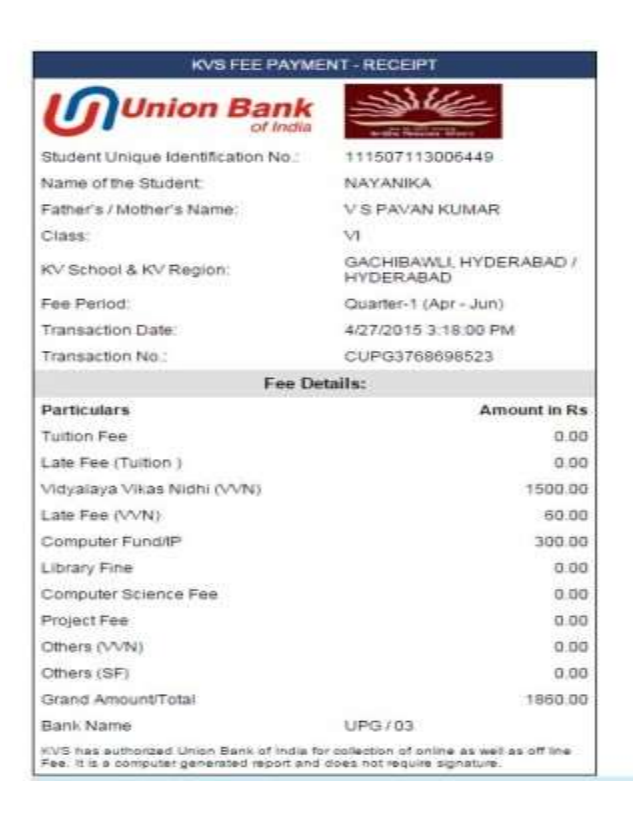

## After completing the information press "**Make Paymen**t"

**Online payment** through **Union Bank of India** is a very easy process. **Kendriya Vidyalaya Sanghatan** introduced this facility for the sake of student community. Earlier Kendriya Vidyalaya students used to pay schools and related banks.

Now the **payment procedure** has become very easy. How to pay online fee for KV is not a big task. If you are using online banking or credit card or debit card. You can easily pay through online method. Now a days all parents are having banking facilities. Banks are giving online banking services, Debit Cards. You can pay through your debit card for **Kendriya Vidyalaya fee online** through **eremit.unionbankofindia.co.in**

To whom parents should contact for queries related to Union Bank of India? You can call helpline no. 1800 2222 44 or kvhelpdesk@unionbankofindia.com

Whether any additional charge payable towards collectino of fee by Parents in addition to applicable fee?

NO additional charge is applicable on payment through Debit Card, Internet banking, Mobile banking and cash deposit in branch. Additional Charge @1.5% is applicable on online deposit of fee through CREDIT Card.

What is Student Unique ID?

Student Unique ID is a fifteen digit number mentioned in the challan copy. It is a system generated number based on the student's information fed by the Kendriya Vidyalayas into the system databse.

How to make Online Kendriya Vidyalaya payment Modes? See the below image for online kendriya vidyalaya different modes and procedures:

Internet Banking/Debit Card/Credit Card/ Mobile Banking available…

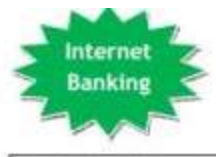

- Log in with your Unique ID & Date of Birth through the link (Kendriya Vidyalaya Sangathan School **Fee Collection)** available on Union Bank of India (http://www.unionb ankofindia.co.in) & **KVS** website (http://kvsangathan.  $nic.in/1$
- Check the total fee  $\overline{\phantom{a}}$ payable generated by the system & enter your Mobile number **A Fmail ID**
- Click on "Submit". System will direct you to next page.
- Choose "Internet ٠ Banking" as payment option & select your **Bank**
- You will be directed ٠ to your Bank's Internet Banking webpage for payment.
- A receipt will be ٠ generated after successful payment

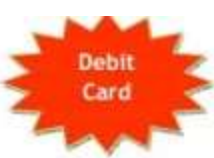

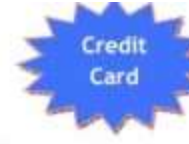

- Log in with your Unique ID & Date of Birth through the link (Kendriya Vidyalaya Sangathan School Fee Collection) available on Union Bank of India (http://www.unlonb ankofindia.co.ini fi **KVS** website (http://kvsangathan.  $n(c, in)$
- Check the total fee ٠ payable generated by the system & enter your Mobile number & Email ID.
- Click on "Submit". ٠ System will direct you to next page.
- Choose "Debit Card" ٠ as payment option & select your bank
- Enter your Debit<br>card details (Card ٠ No., CVV, Name, Expiry Date etc).
- A receipt will be ٠ generated after successful payment
- Log in with your ۷ Unique ID & Date of Birth through the link (Kendriya Vidyalaya Sangathan School Fee Collection) available on Union Bank of India (http://www.unionba nkofindia.co.in) fr **KVS** website (http://kysangathan.  $n(c, in/3)$
- Check the total fee ٠ payable generated by the system & enter your Mobile number. & Email ID.
- Click on "Submit". System will direct you to next page. Choose "Credit
- Card" as payment option
- **Enter your Credit** ٠ card details (Card No., CVV, Name, Expiry Date etc).
- A receipt will be generated after successful payment
- Charges applicable for making payment of fees through Credit Card

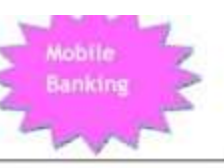

- **Install Mobile Banking** Application of your **Bank** in your Smartphone.
- Go to IMPS P2M ä. option
- Enter your mPIN à.
- Enter KVS Mobile No. . & KVS MMID provided by the school
- · Enter the exact Fee amount as mentioned in the challan provided by the school
- Enter your Unique ID ¥ in payment reference
- Click on "Submit"
- Message will be ä received after successful payment.
- Receipt can be generated through internet after making payment of fee through Mobile Banking